## Retificando um artigo já pronto

Acessar prograd.ufabc.edu.br/administrator

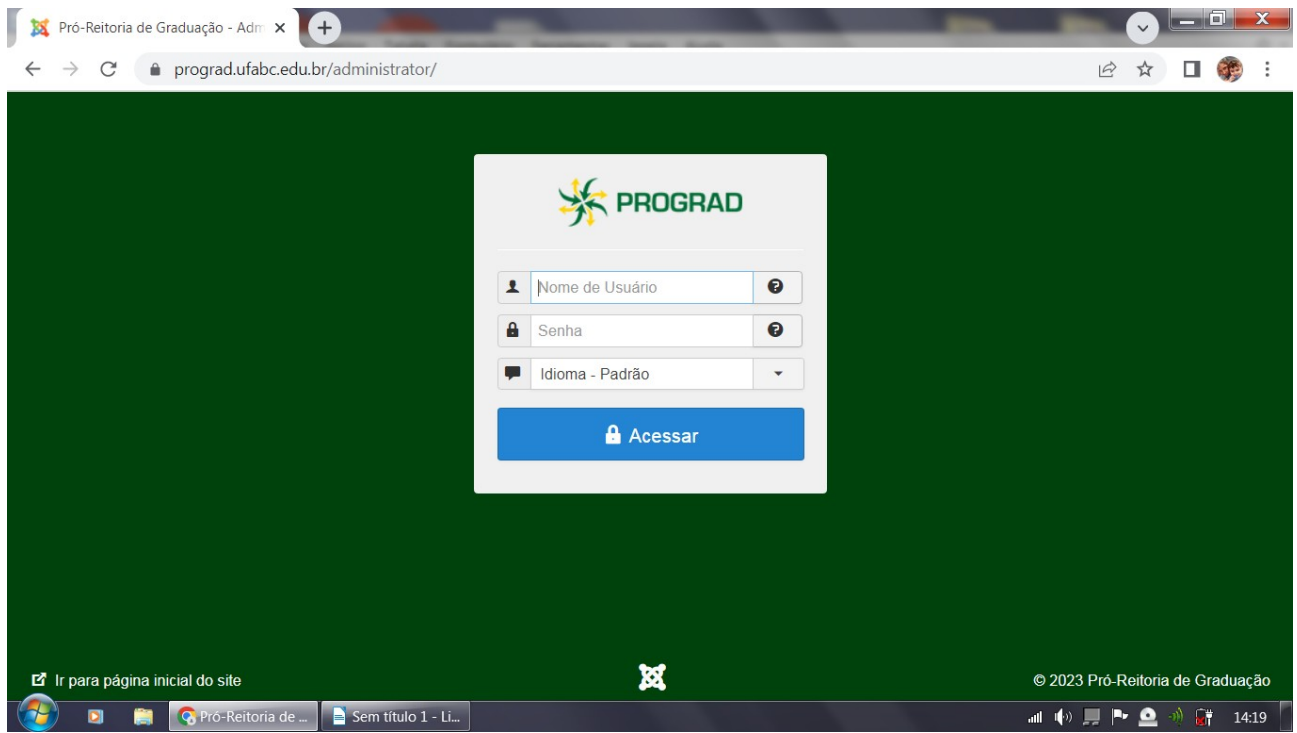

## Administrador: dac.prograd<br>Senha f+mace\$\$0

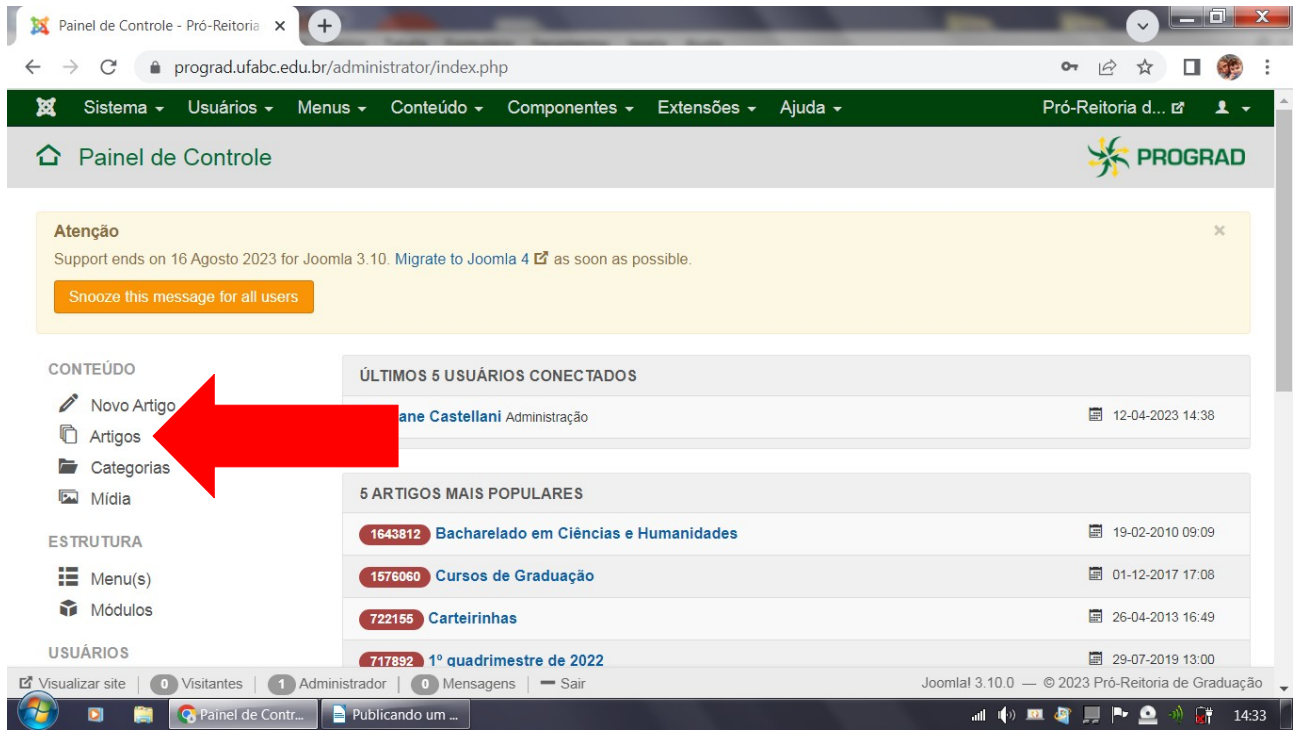

Em outra aba, abrir a página que se quer retificar (neste caso a página Atividades Complementares) selecionar e copiar o título da página

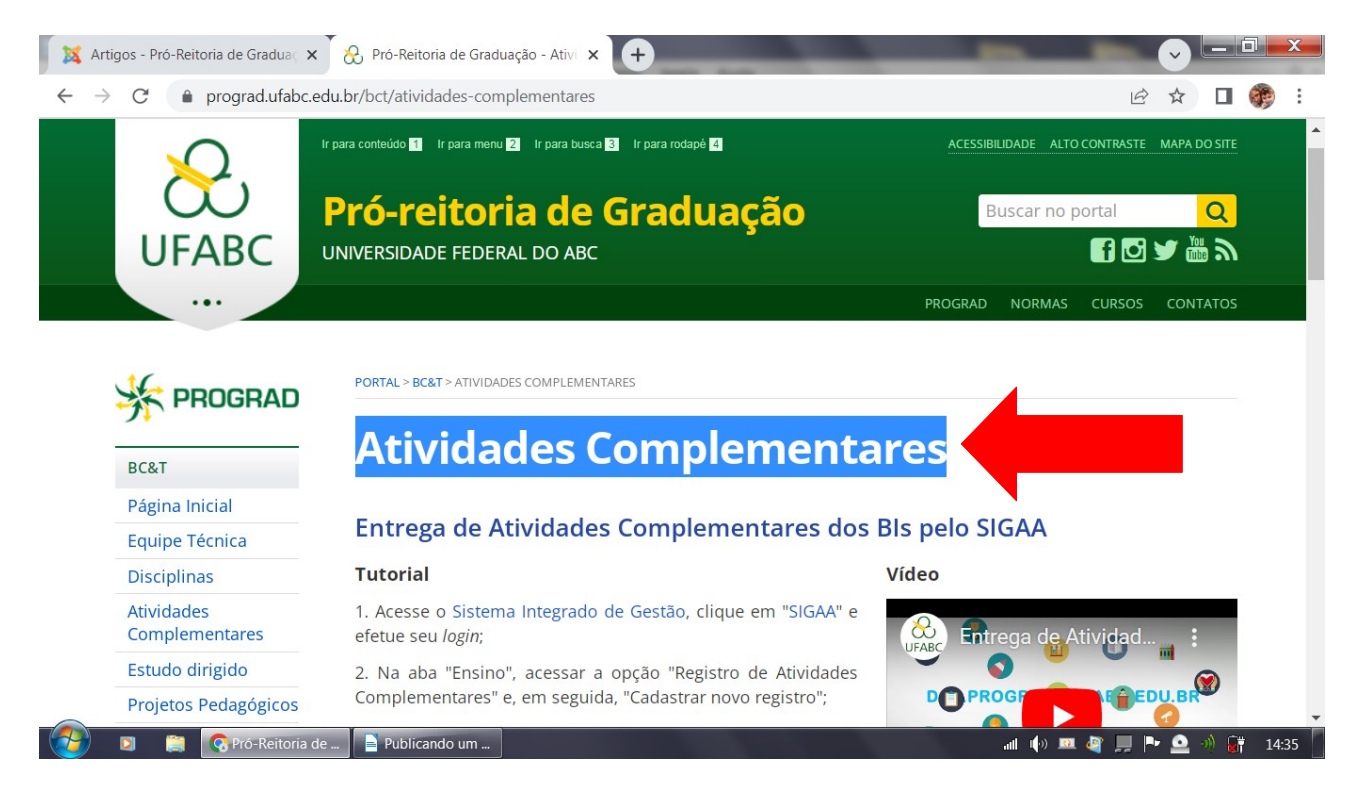

Colar o título na caixa de pesquisa (observar que pode aparecer mais de um artigo com o mesmo nome). Clicar sobre o artigo que deseja retificar.

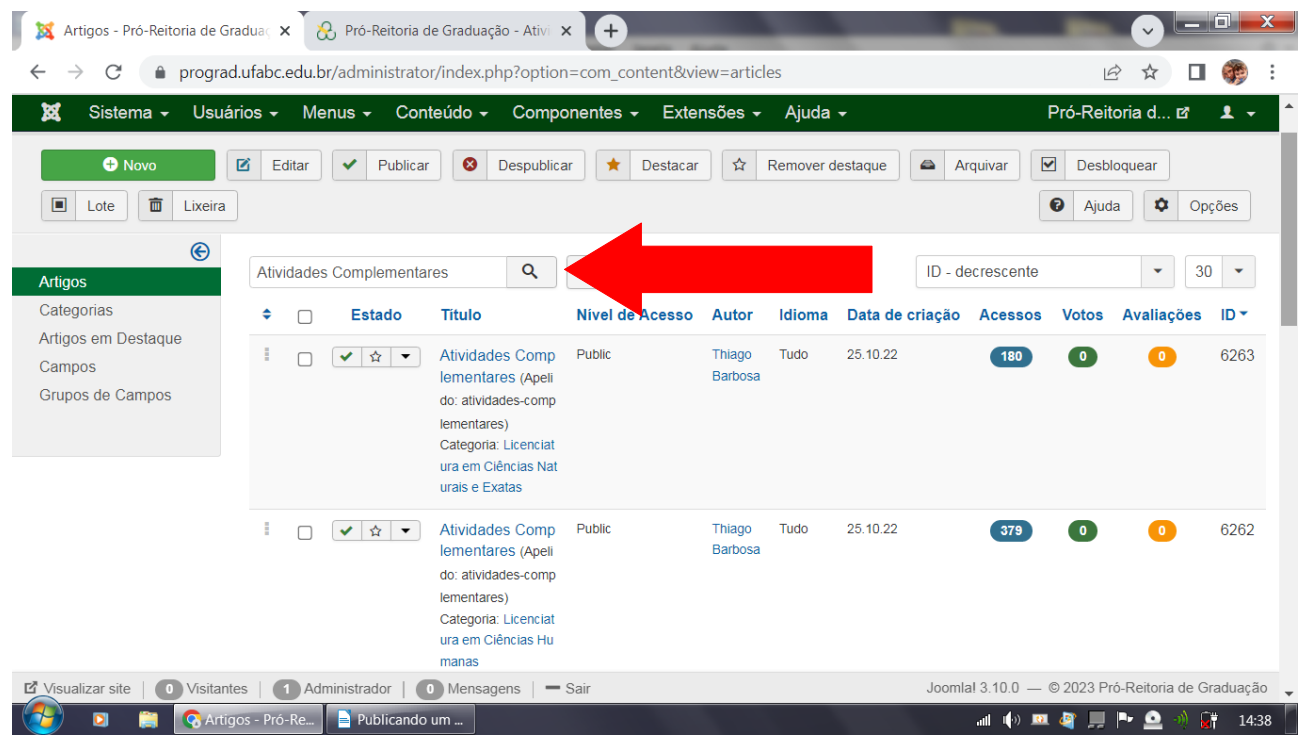

Realizar as alterações e clicar em Salvar e Fechar.

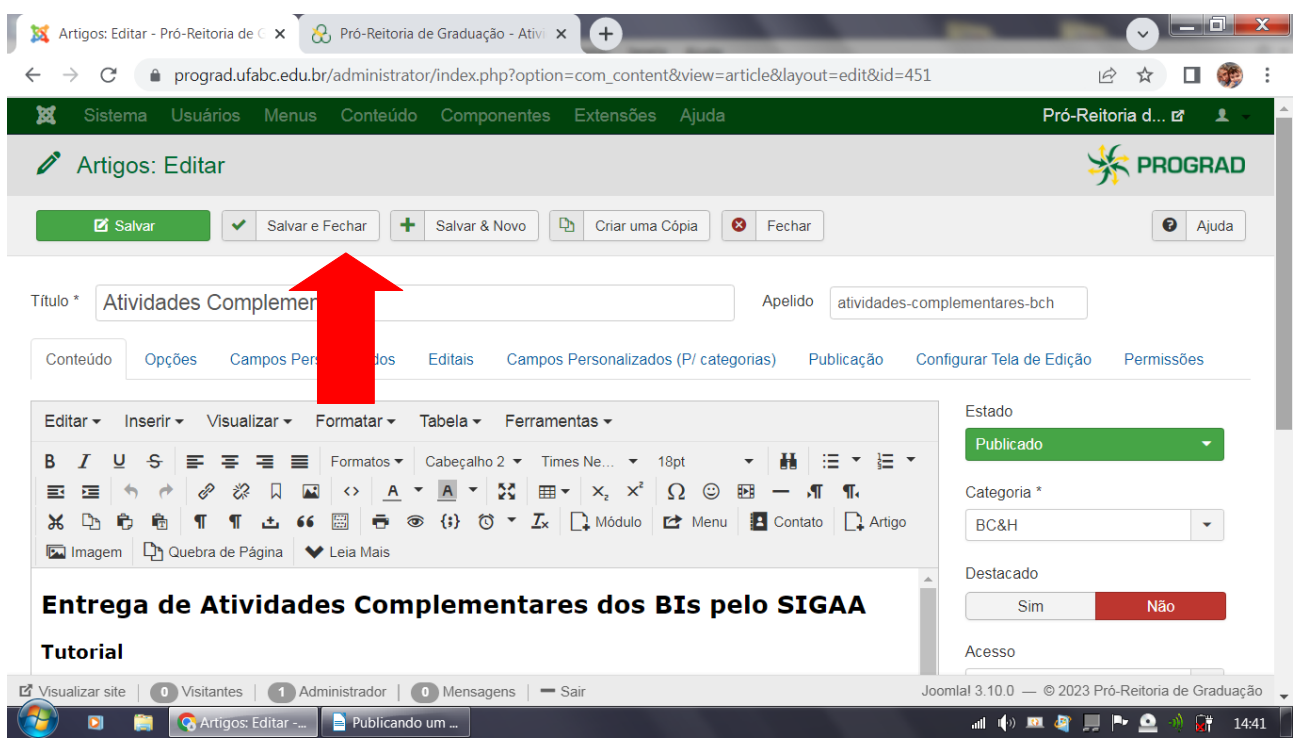